# **Osmålabs**

# Flickr Suite v6

# USER GUIDE

http://www.malabs.net 1 of 1980 and 1990 and 1990 and 1990 and 1990 and 1990 and 1990 and 1990 and 1990 and 19

User guide – Flickr Suite

# **Flickr Suite - User Guide**

**Flickr Suite Version: 6 Author:** J.J.A.Dik / Smålabs<br> **Publication date:** January 2018 **Publication date:** 

#### **Abstract**

This document covers the installation and use of the Smålabs Flickr Suite. The Flickr Suite Extensions display Flickr media on Joomla!™ powered web sites.

#### **Copyright and License Information Documentation**

Copyright ©2007-2018 J.J.A.Dik / Smålabs.

Permission is granted to copy and distribute this document. If you wish to modify the document, please contact the copyright holder for the terms and conditions.

#### **Copyright and License Information Flickr Suite Extensions:**

Copyright ©2007-2018 J.J.A. Dik / Smålabs.

The Smålabs Flickr Suite Extensions are licensed under the terms of the GNU General Public License v3. Please note that our software may include 3<sup>rd</sup> party software that is licensed under different licenses. Please read the license section of this document for more information.

#### **Joomla!**

Smålabs is not affiliated with or endorsed by the Joomla! Project. It is not supported or warranted by the Joomla! Project or Open Source Matters.

# 1 Contents

 $\bigcirc$ 

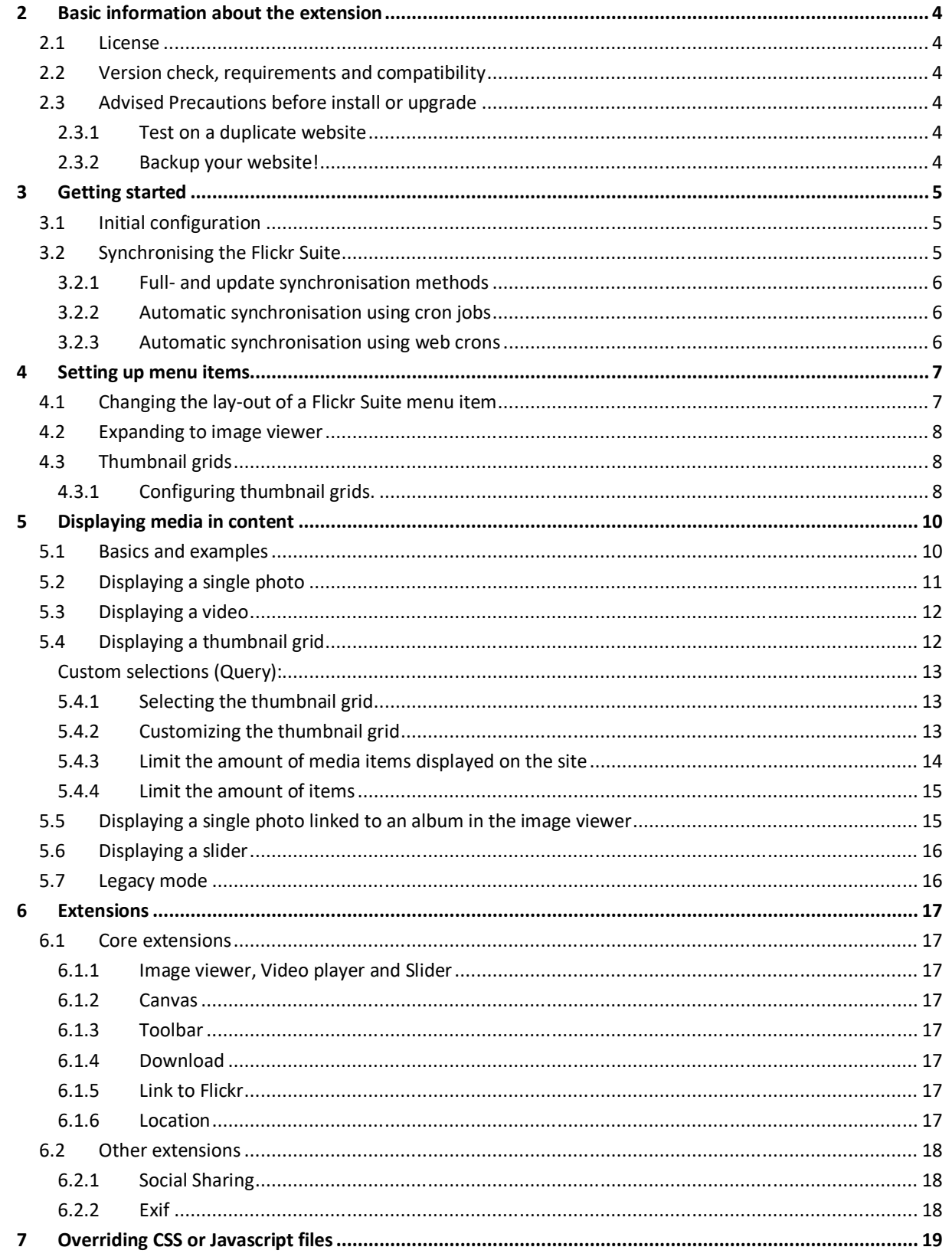

# 2 Basic information about the extension

#### 2.1 License

Smålabs extensions for Joomla are licensed under the GNU General Public License (GPL) version 3, or –at your option– any later version published by the Free Software Foundation. More information about the license can be found on: http://www.gnu.org/licenses/gpl.html

The Flickr Suite includes the following  $3<sup>rd</sup>$  party software, that are licensed as follows:

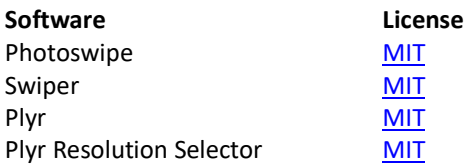

# 2.2 Version check, requirements and compatibility

Before installing Flickr Suite Extensions, please check the system and platform requirements.

*Joomla!* The latest versions of Joomla 3. *We cannot guarantee that the current version of the extension will run on older versions. PHP* 5.6 or later **MySQL** MySQL 5 or later **Firewall** Open to external connections to allow fetching of data from the Flickr API servers.

# 2.3 Advised Precautions before install or upgrade

#### 2.3.1 Test on a duplicate website

Before installing new (versions of) extensions it is highly recommended to test the impact of the extensions on your website by testing the extensions on a test version of your website. Installing or updating of any extension can result in unexpected events occur and it is wise to be prepared for this when installing the extensions on a live site.

#### 2.3.2 Backup your website!

Before making changes to your website such as installing new extensions it is highly recommended to create a backup. A backup ensures you that you can always restore the website to the situation as it was prior to installing new extensions.

There are various ways in which you can back up your website. A reliable option to perform backups directly from the Joomla administration interface is Akeeba Backup. The core version is free to use and will back up your entire site including the database.

# 3 Getting started

#### 3.1 Initial configuration

Before it can display the photos on your website, the Flickr Suite requires to be authorised by you to obtain information about the photos and videos on your Flickr account. The first time you access the Flickr Suite from the administrator panel, the Flickr Suite will display all the information to guide you through the process of authentication:

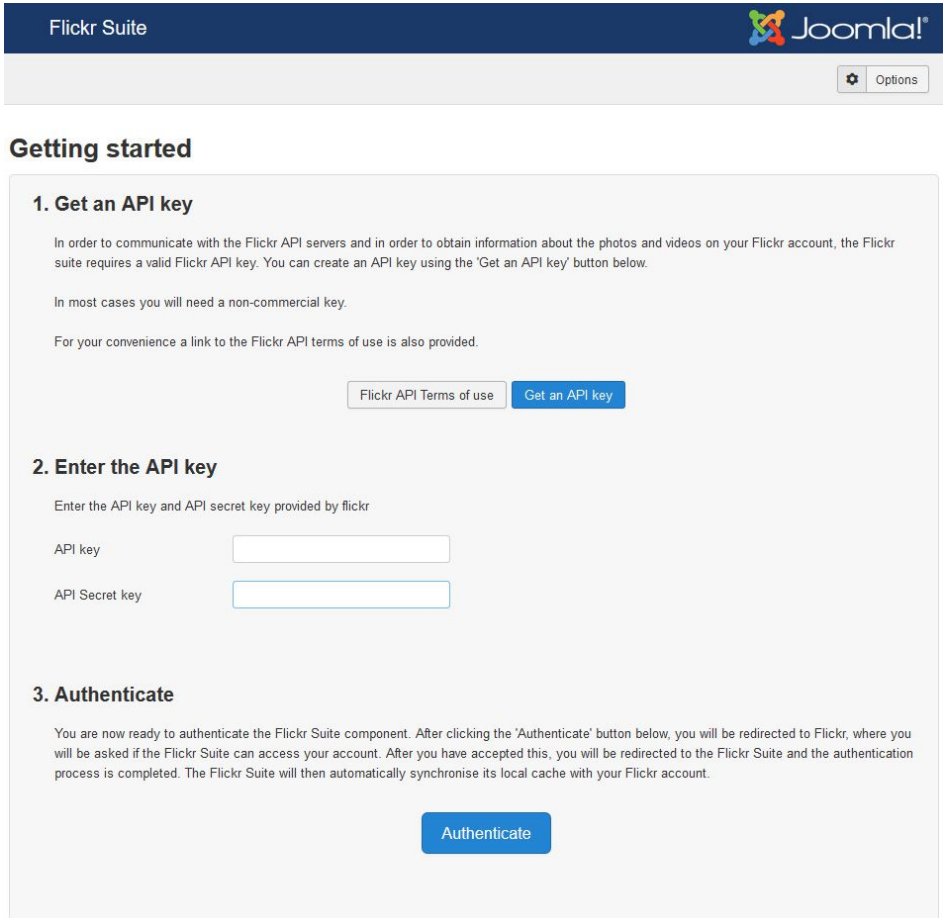

After completing the authentication procedure, the Flickr Suite will automatically start synchronising its local cache with information about the collections, albums, photos and videos on your Flickr Account.

# 3.2 Synchronising the Flickr Suite

Obtaining data from the Flickr API service about the photos and video on your account can be a rather time consuming process especially when multiple requests to the Flickr API service have to be made in order to display the requested photos and videos.

In order to significantly reduce the time required to display the media on your website, the Flickr Suite has a built in cache in which it stores information about all the collections, albums, photos and videos on your account. When displaying media from your Flickr account, the Flickr Suite fetches information about the media from the cache rather than to access the Flickr API service.

This means that the cache has to be updated in order to display media that has been uploaded to the flickr account at a moment later than the last cache synchronisation.

#### 3.2.1 Full- and update synchronisation methods

The Flickr Suite cache can be synchronised both on the front end (by creating a Flickr Suite synchronisation menu item) as in the administrator backend.

There are 2 methods of synchronisation.

- **Full synchronisation:** synchronizes refreshes all information about the collections, albums, photos and videos on your Flickr account.
- **Update synchronisation:** checks which collections, albums, photos and videos were added to the Flickr account and only synchronises these items. This latter method requires resources and makes less calls to the Flickr API service. For minor updates to your Flickr account, this is the advised synchronisation method. Please note that if you delete any photo or video from your Flickr account, the update method will not delete the reference to this photo. To delete the reference from the cache, please use the full synchronisation method.

#### 3.2.2 Automatic synchronisation using cron jobs

Synchronisation can also be automated by the use of cron jobs, the script for this type of synchronisation is located in the cli directory of your Joomla install:

php /<<path to your joomla install>>/cli/flickrsuite\_sync.php

By default, the flickr suite executes the update synchronmisation method. To start a full synchronization, add the attribute "synctype" with value "full" to the path:

php /<<path to your joomla install>>/cli/flickrsuite\_sync.php synctype=full

#### 3.2.3 Automatic synchronisation using web crons

Not everyone has the option to use cron jobs. Therefore the Flickr Suite also supports web crons. To be able to use the web cron option, you have to enable it in the Flickr Suite component settings. The switch is located in the "Synchronisation" tab of the component settings. Besides enabling it, you also need to set a web cron token. This token is added to the url as a security measure and is required to start the web cron synchronisation:

https://<<url>>/index.php?option=com\_flickrsuite&task=account.sync&token=**<<token>>**

# 4 Setting up menu items

Setting up Flickr Suite menu items is a straight forward job and is done in the same way as you'd create a menu item for any other component. That said, there are a few things that you might want to know to make the most out of the Flickr Suite on your website.

### 4.1 Changing the lay-out of a Flickr Suite menu item

To make it easy to integrate the Flickr Suite into your website design, the Flickr Suite has a modular template design for its menu items. Apart from the title and description fields, all elements are added as modules via module positions embedded in the page template. The default page template consists of the following module positions:

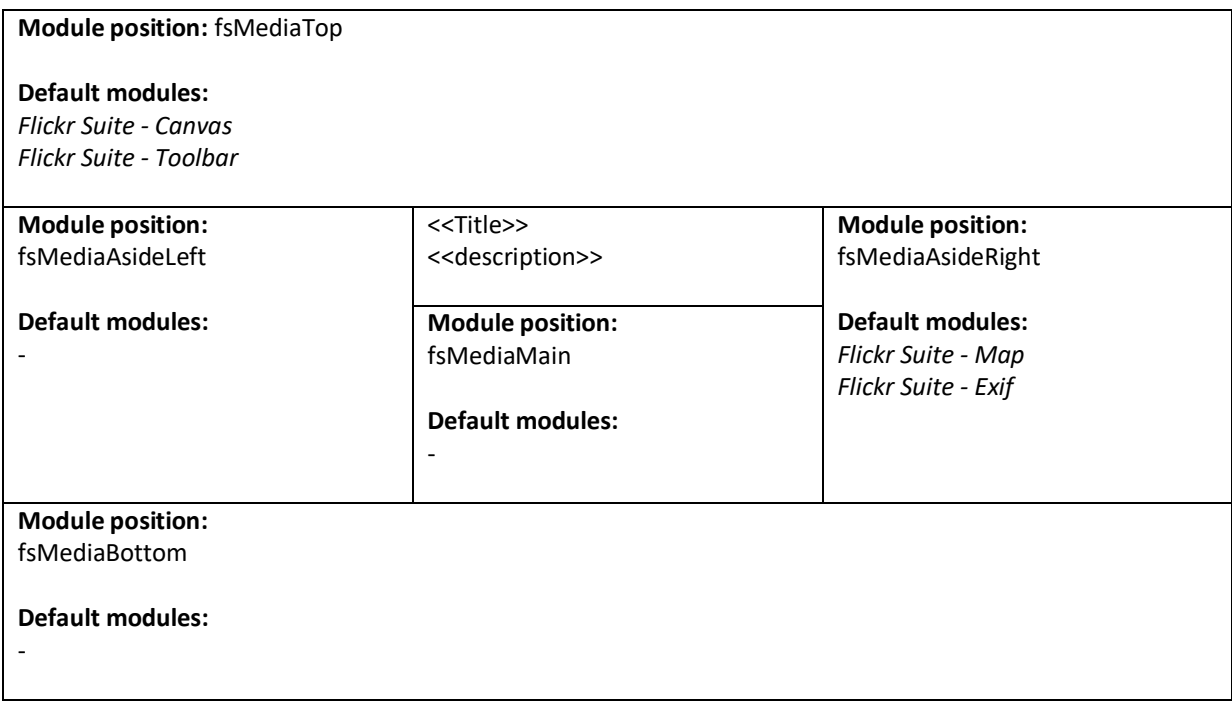

As you can see in the sketch of the page template above, the Flickr Suite page template comes with the following modules that together construct the media page:

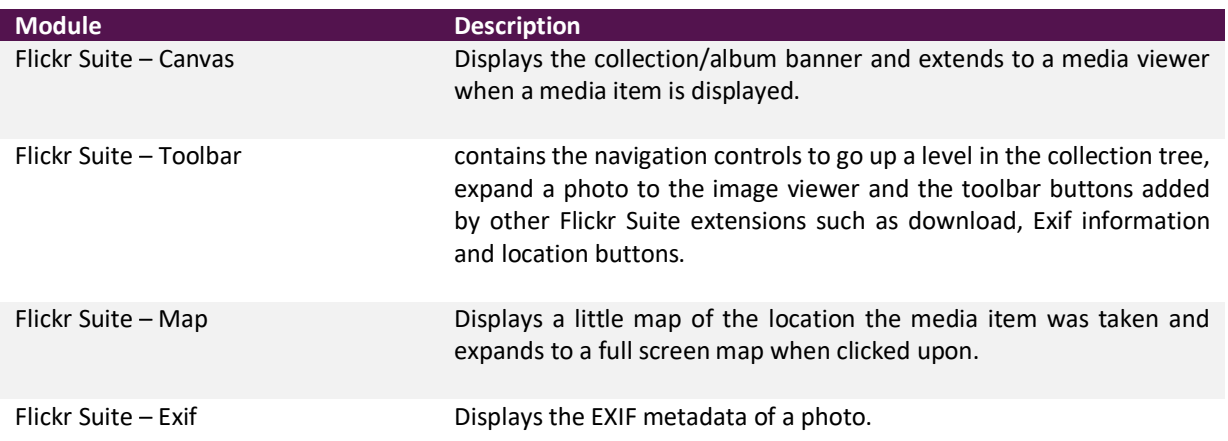

Since most page elements are implemented as modules, it is easy to integrate the Flickr Suite into your template to make the most out of displaying your Flickr media.

#### 4.2 Expanding to image viewer

By default, clicking on a thumbnail will expand the media item on page and display the modules described in the previous section. If you rather show the image or video directly in the image viewer, you can enable this behaviour by setting the "Expander" setting (under Item) in the "Menu items" tab in the component settings. If you plan to use this method, you can disable the modules mentioned in the previous section.

#### 4.3 Thumbnail grids

The Flickr Suite comes with various thumbnail grids. To select a thumbnail grid please visit the "Menu items" tab of the component settings. There you can specify a thumbnail grid for collections and albums and a thumbnail grid for photos and videos. Next to the type of thumbnail grid, you can specify the amount of thumbnails displayed on a page.

#### 4.3.1 Configuring thumbnail grids.

The Flickr Suite thumbnail grids are implemented as Joomla plugins. Please visit the thumbnail grid plugin settings to configure the thumbnail grid of your choice. The "Menu item" tab of the plugin will show the configuration for the thumbnail grids used for menu items. The tables below list the settings that will most commonly be present in the thumbnail grid configuration.

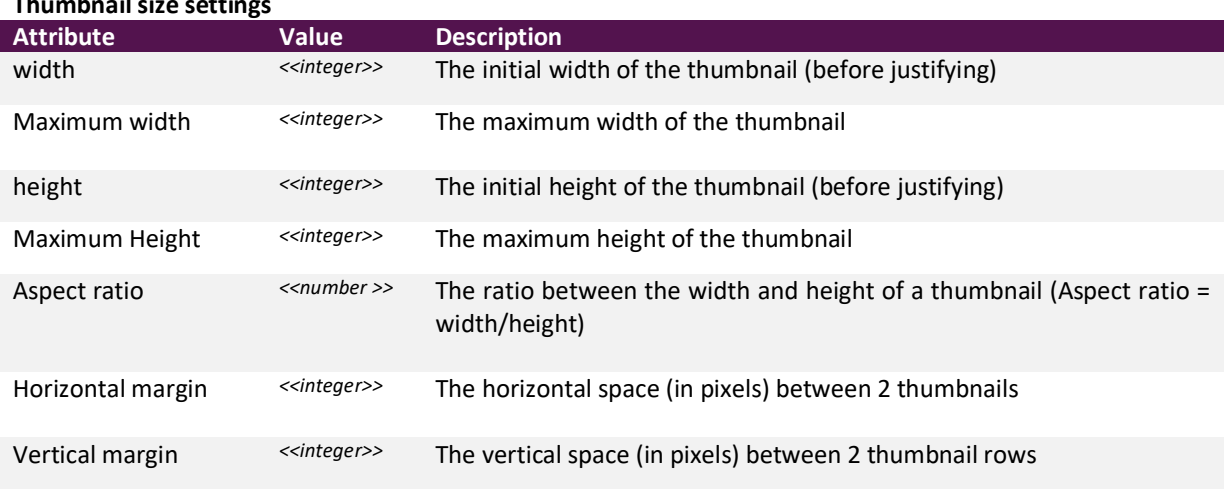

#### **Thumbnail size settings**

#### **Thumbnail elements settings**

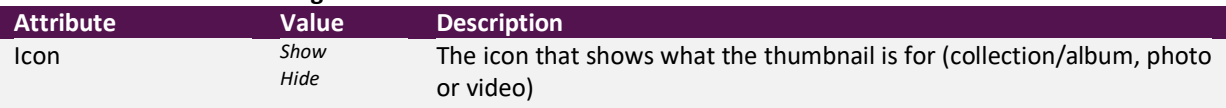

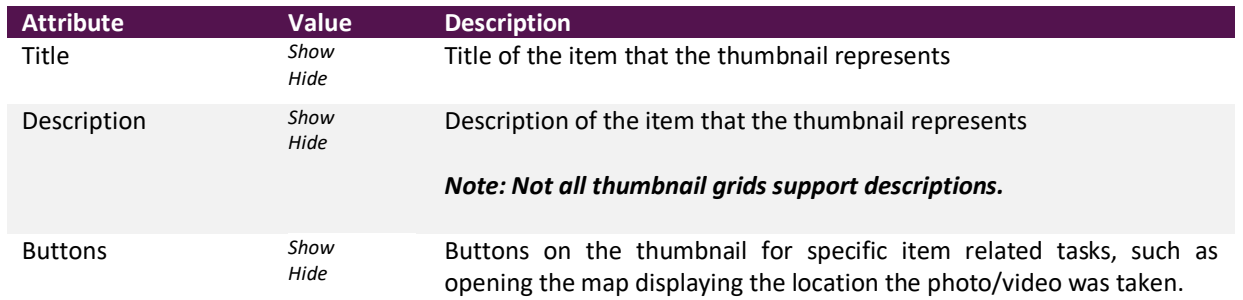

# **Pagination settings**

C

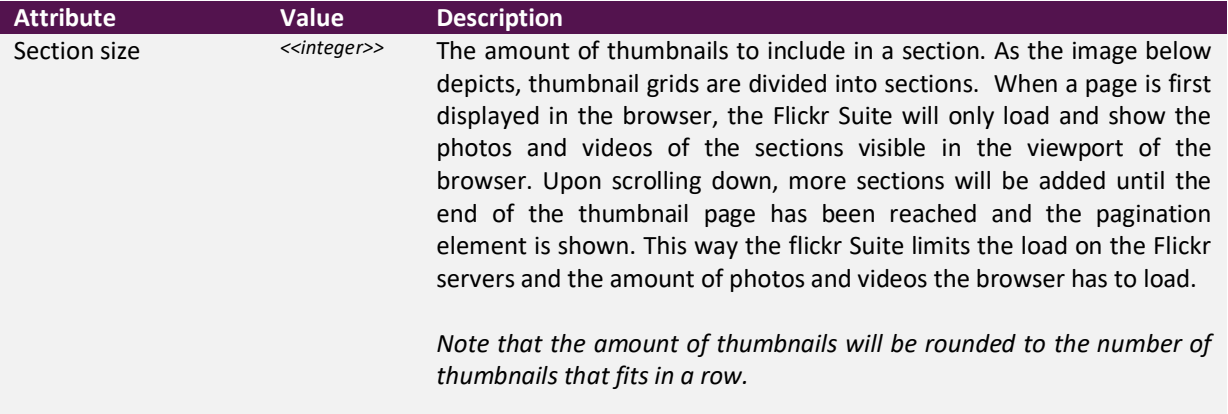

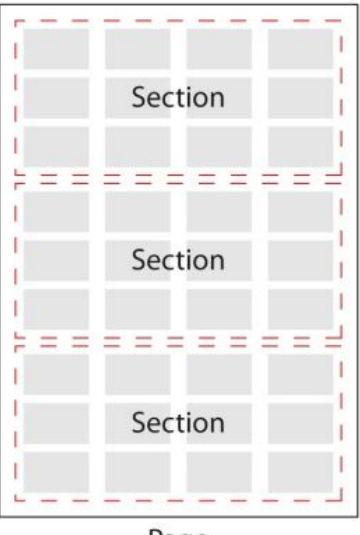

Page

# 5 Displaying media in content

Embedding photos and videos into an article is a relatively simple process. The flickr suite uses a powerful, yet simple and intuitive syntax to display the photos and videos of your choice.

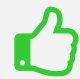

**Please visit the Smålabs website for an elaborate demonstration of the plugin.**

#### 5.1 Basics and examples

One of the most common tasks the plugin is used for is to display albums on a website. To do this, the id of the album you want to display is required. This id can be obtained from the url of the album:

https://www.flickr.com/photos/universal\_playground/albums/**72157627383502935**/

Once the album id is obtained, the code required to embed the album is simple:

{flickr album="72157627383502935"}

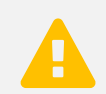

 **Please note the double quotes encapsulating the value for the album attribute. Since version 6 of the Flickr Suite, encapsulating the value with double quotes is required.**

With a similar approach, photos from various flickr resources can be displayed, such as:

- Single photos
- Single videos
- Collections
- User streams
- Group streams
- Galleries (require the full gallery url)

Combining attributes shows the flexibility of the plugin and enables you to make specific selections of photos.

For instance:

{flickr user="29056143@N08" group="40969270@N00" tag="squirrel" photo="6" order="random" limit="200"}

will get photos from flickr that would match the following:

- Photos by flickr user "universal.playground" (**user="29056143@N08"**)
- that were posted in the flickr group "Nature" (**group="40969270@N00"**)
- and have the tag "**squirrel**"

Next it will display 6 photos (**photo="6"**) on the website chosen randomly from the obtained photos (**order="random"**). Furthermore, when one of the 6 photos displayed on the website is clicked upon, it will display the obtained photos (with a maximum of 200,  $\rightarrow$  limit="200") in their normal order in the image viewer.

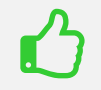

**Various attributes have default values which you can set in the component or plugin settings.**

In some cases, flickr user- or group urls have an alias instead of an id:

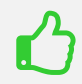

http://www.flickr.com/photos/**universal\_playground**/

idGettr.com provides an easy solution to obtain the user/group id in such cases.

# 5.2 Displaying a single photo

A single photo can be displayed using the following short code:

{flickr photo="29056143@N08"}

To further specify the way the photo is displayed, you can add the following attributes:

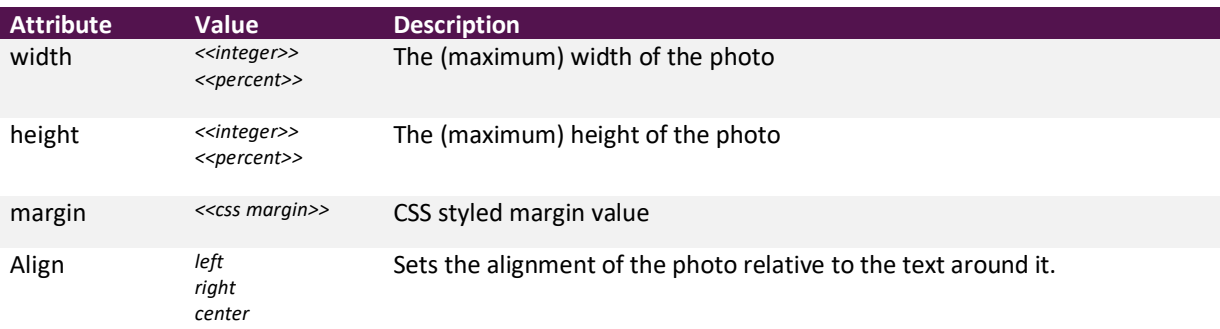

# 5.3 Displaying a video

A single photo can be displayed using the following short code:

{flickr video="29056143@N08"}

To further specify the way the photo is displayed, you can add the following attributes:

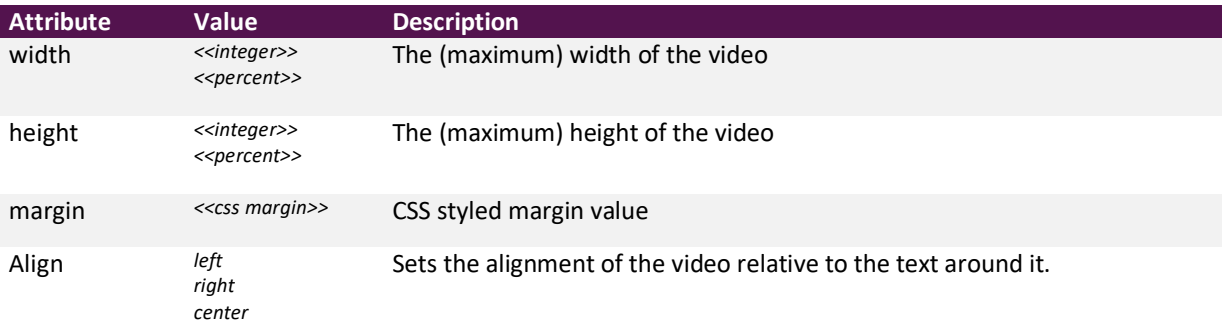

# 5.4 Displaying a thumbnail grid

Displaying media in a thumbnail grid, either using the component or via a widget is by far the most used displaying method of the Flickr Suite. Using the thumbnail grids you can display Flickr media from different Flickr sources such as:

- Albums
- collections
- User streams
- **•** Group streams
- **•** Galleries
- Custom selections (Queries)

To select the media to display, you can use the following attributes.

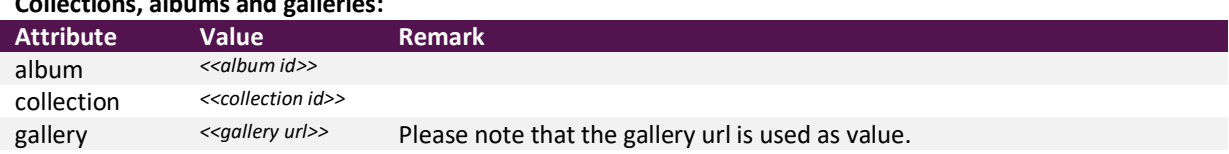

#### **Collections, albums and galleries:**

User guide – Flickr Suite

#### **Custom selections (Query):**

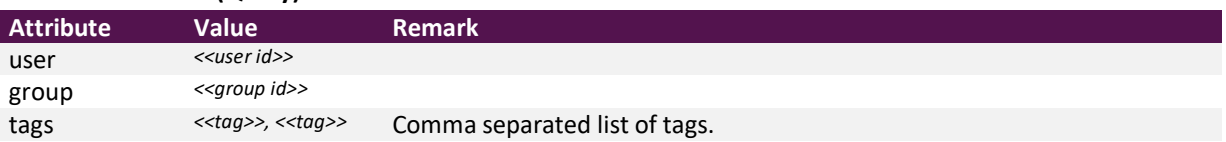

#### 5.4.1 Selecting the thumbnail grid

In the widget tab of the Flickr Suite component settings you can select the default thumbnail grids to use when displaying collections/albums and photos/videos. In some applications of the plugin, you might prefer to use a different thumbnail grid than the default one. By use of the "grid" attribute you can select the thumbnail grid to use:

```
{flickr album="72157627383502935" grid="albums: polaroid; media: justified;"}
```
As you can see, the grid attribute has 2 sub-attributes: "albums" and "media". The "albums" sub-attribute sets the thumbnail grid type for collection and album thumbnails (in this case the "polaroid" thumbnail grid) while the "media" sub-attribute sets the thumbnail grid for photo and video thumbnails (in this case "justified").

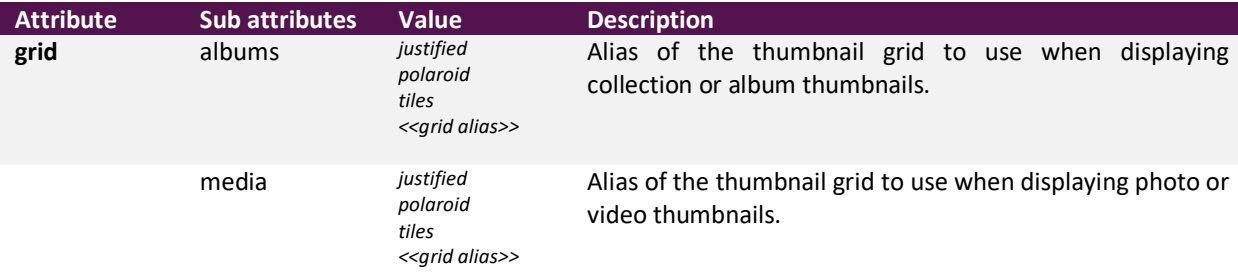

Please note that the sub-attribute alias and the sub-attribute value are separated by a colon and a subattribute set of alias and value end with a semicolon.

If you only want to change one of the thumbnail grids, you only have to specify the sub-attribute for the thumbnail grid you want to change.

#### 5.4.2 Customizing the thumbnail grid

Next to overriding the thumbnail grid, you can also override the settings of the thumbnail grid using the "albumgrid" and "mediagrid" attributes to override the album thumbnail grid setting respectively the media grid settings of a thumbnail grid.

{flickr album="72157627383502935" albumgrid="type: polaroid; w: 200; mw: 250; ar: 1.5; hspace: 5; vspace: 5;"}

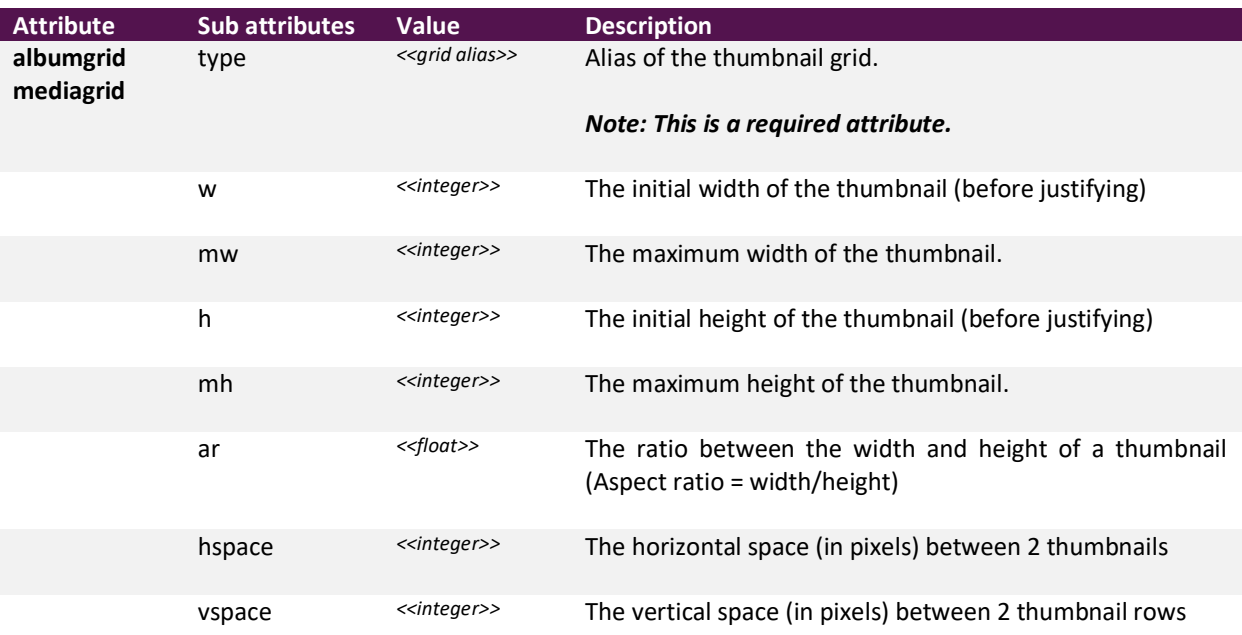

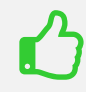

**Visit the thumbnail grid plugin settings to see which settings and overrides the thumbnail grid supports.**

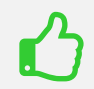

**To override the settings for multiple thumbnail grids, simply add multiple "albumgrid" or "mediagrid" attributes.** 

#### 5.4.3 Limit the amount of media items displayed on the site

To limit the amount of media items displayed on the website, while still have the entire album available in the image viewer, you can use the "items" attribute to define how many photos you want to have displayed on the website. For instance, to show the first 6 media items of the album on the website:

{flickr album="72157627383502935" **onpage="6"** }

You can also show 6 images randomly chosen from the media page that is loaded by adding the "order" attribute with value "random":

{flickr album="72157627383502935" **onpage="6" order="random"**}

#### 5.4.4 Limit the amount of items

If instead of only limiting the amount of media items displayed, you want to limit the amount of media items available for display (on the site and in the image viewer), you can use the "limit" attribute to specify the amount of media items to show:

{flickr album="72157627383502935" **limit="6"**}

#### 5.5 Displaying a single photo linked to an album in the image viewer

Another way the plugin is frequently used, is to display only one photo on the website (in a larger format, while the rest of the photos are displayed in the image viewer.

Again the album id is required, but in this example also the photo displayed on the website requires to be set. Therefore the photo attribute can be used:

```
{flickr album="72157627383502935" photo="primary"}
```
In this example, the primary image of the album is displayed on the website. However, the photo attribute can have multiple values to obtain this type of view:

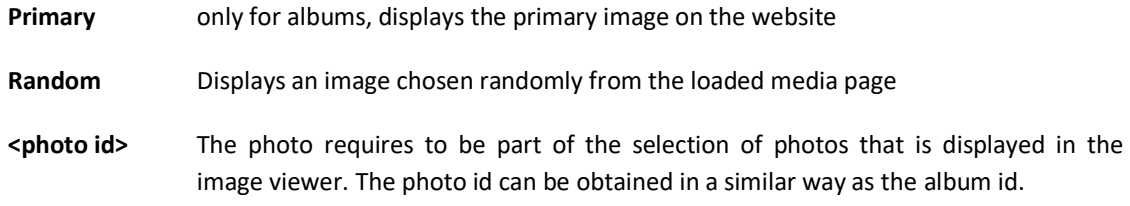

To further specify the way the photo is displayed, you can add the following attributes:

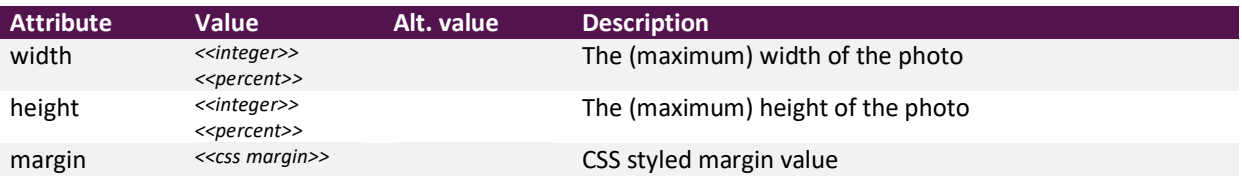

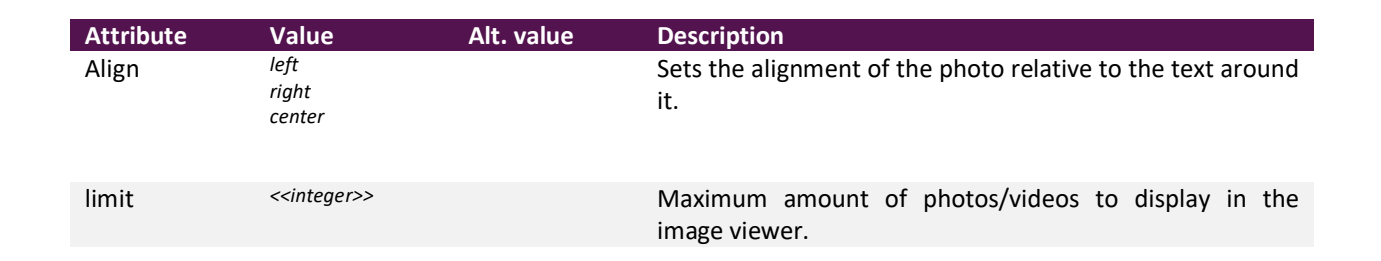

# 5.6 Displaying a slider

With just one more attribute we can replace the thumbnail grid displayed by the previous example by a slider.

Let's take the same code as in the previous example. To change from the thumbnail grid to the slider, just add the attribute display=slider:

{flickr album="72157627383502935" **display="slider"**}

Note that you can also set the slider as default displaying method in the plugin settings. In that case, if you would like to use the thumbnail grid, you can use the display attribute with value "grid".

{flickr album="72157627383502935" **display="grid"**}

# 5.7 Legacy mode

If you used short codes of an older version of the Flickr Suite, changes are big that with the short code syntax of version 6, the short codes you've entered for the previous version will not work with version 6. There are several reasons for this:

- Structural and functional changes in the flickr suite rendered some of the short code attributes either deprecated or very hard to implement in the new version.
- Some attribute names changed to better represent the function they have
- The new requirement for encapsulating the attribute value with double quotes

To compensate for this, the Flickr Suite has a legacy mode which can be enabled to convert the legacy short code attributes entries to their Flickr suite 6 version where possible. You can enable the legacy mode in the "Widget" tab of the Flickr Suite component settings.

# 6 Extensions

The flickr suite build with a modular approach to allow make it easier to extend or change the software. Below are the Flickr Suite extensions that come with the Flickr suite. Section 6.1 elaborates on the core extensions that are integrated in the component and can be configured in the "Core extensions" tab of the component settings. Section 6.2 elaborates on the extensions that are included in the flickr suite package and are implemented as Joomla plugins.

# 6.1 Core extensions

#### 6.1.1 Image viewer, Video player and Slider

These extensions embed the image viewer, video player and slider for the Flickr Suite. In the component settings you can disable the extension in the case you plan to override them with your own implementation of the extension(s). You can also disable the  $3<sup>rd</sup>$  party scripts used for these extensions in case you use other Joomla extensions that use the same 3<sup>rd</sup> party scripts.

It is highly recommended to leave all these extensions enabled.

#### 6.1.2 Canvas

The canvas is the module that displays the collection / album banners and expands the image on page. The canvas can be configured in the canvas module settings.

#### 6.1.3 Toolbar

The toolbar contains the navigation controls to go up a level in the collection tree, expand a photo to the image viewer and the toolbar buttons added by other Flickr Suite extensions such as download, Exif information and location buttons.

#### 6.1.4 Download

The download extension enables downloads of media items. Access to the download functionality is granted based on Joomla view levels and the download view level can be set in the component settings.

#### 6.1.5 Link to Flickr

When using the Flickr API, flickr requires you to add information to show that the media items are hosted on Flickr. This extension adds a button to the thumbnails as well as to the toolbar, linking to the item on flickr.

#### 6.1.6 Location

This extension adds an option to display the geo location of the place a photo was taken. The map with the geo location can be displayed by clicking either the thumbnail button of the item, or the button in on the toolbar.

# 6.2 Other extensions

#### 6.2.1 Social Sharing

This extension adds options to share collections, albums and media items displayed by the Flickr Suite component on Facebook, Linked in, Google+ and Twitter.

#### 6.2.2 Exif

When this extension is enabled, the Flickr Suite will synchronize EXIF metadata of the photos on your account (max 100 items per synchronisation). EXIF (Exchangeable image file format) metadata information is primarily used by photographers and displays information about the time the photo was taken, the camera, camera settings and lens that were used. When synchronised, exif information can be displayed by clicking either the thumbnail button of the item, or the button in on the toolbar.

# 7 Overriding CSS or Javascript files

To avoid having to embed an endless amount of CSS and JavaScript files due the modular design approach of the Flickr Suite, the Flickr Suite combines and minimizes the CSS and JavaScript files it uses upon saving the Flickr Suite component settings or saving a Flickr Suite Joomla plugin. The combined and minimized versions of the JavaScript and CSS files are stored in the following location:

> <<joomla folder>>/media/flickrsuite/css/widget.min.css <<joomla folder>>/media/flickrsuite/js/widget.min.js

Like most Joomla extensions, you can override these files by creating a template override. However, overriding a minimized version of a JavaScript or CSS file can be a bit of a hassle. To keep overriding a file a straightforward process, you can also choose to create a "override" folder in which you can copy the file you want to override. Below are 2 examples:

> <<joomla folder>>/media/flickrsuite/css/source/canvas/canvas.css J

<<joomla folder>>/media/flickrsuite/css/override/canvas/canvas.css

<<joomla folder>>/media/flickrsuite/js/**source**/widget/photo.js

#### J

<<joomla folder>>/media/flickrsuite/js/**override**/widget/photo.js